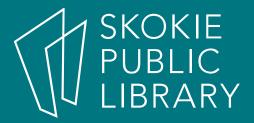

## Android: The Basics Part 1

Allyson Coan Adult Services Librarian acoan@skokielibrary.info

June 23, 2017

### What We'll Cover

- Part 1
  - What is Android?
  - The Parts of an Android
  - Getting Around
  - Settings
  - Turn on Wifi
  - Google Now
  - Questions?

- Part 2
  - Questions?
  - Tips and Tricks
    - TBD by you
  - Questions?

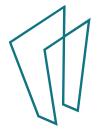

### What is Android?

### **PHONES**

Google Nexus HTC One Samsung Galaxy Motorola Droid LG Electronics Optimus G

### **TABLETS**

Kindle Fire HDX
Samsung Galaxy Tab
Sony Xperia Z4
Lenovo Yoga Tab
Nexus 9

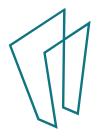

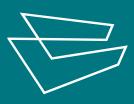

# 

### Be the Together, Not the Same

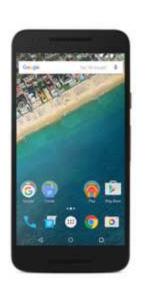

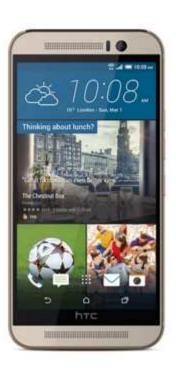

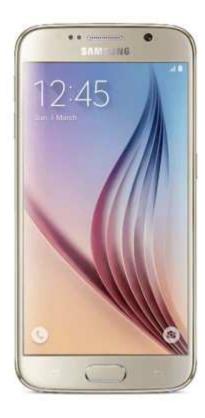

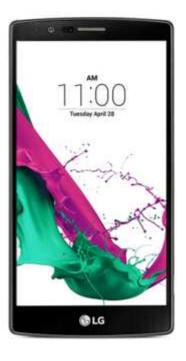

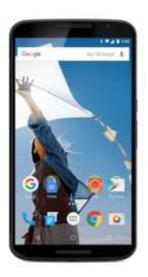

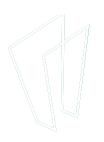

### Parts of an Android

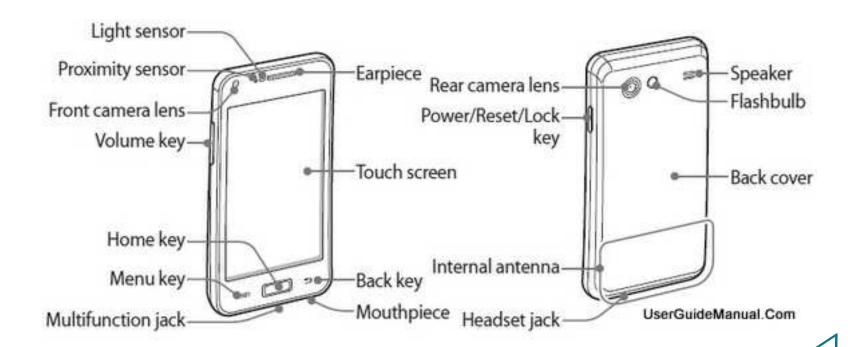

### Getting Around

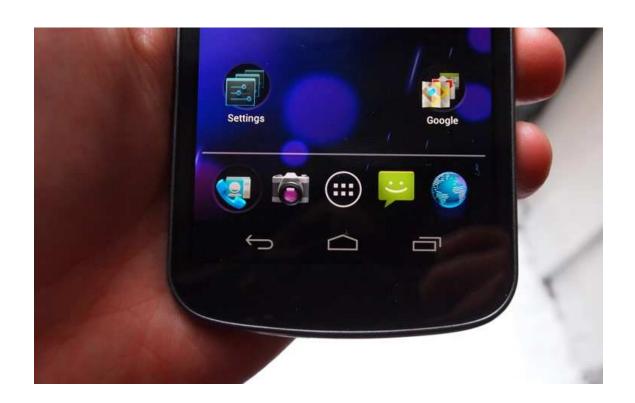

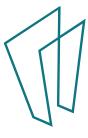

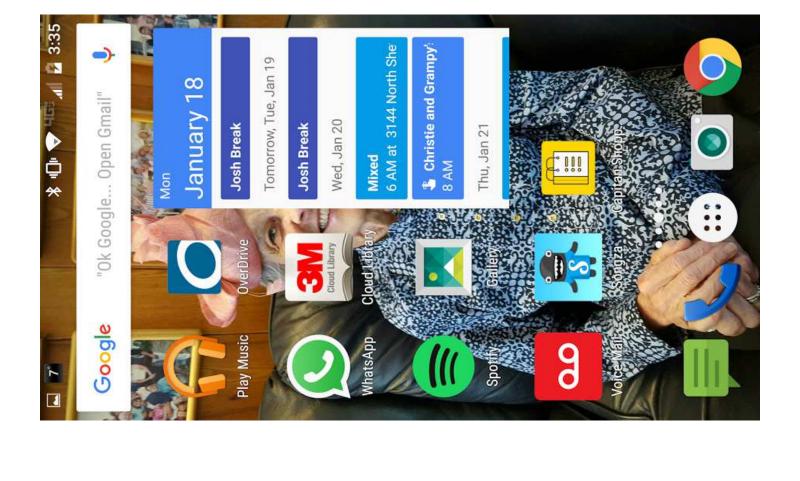

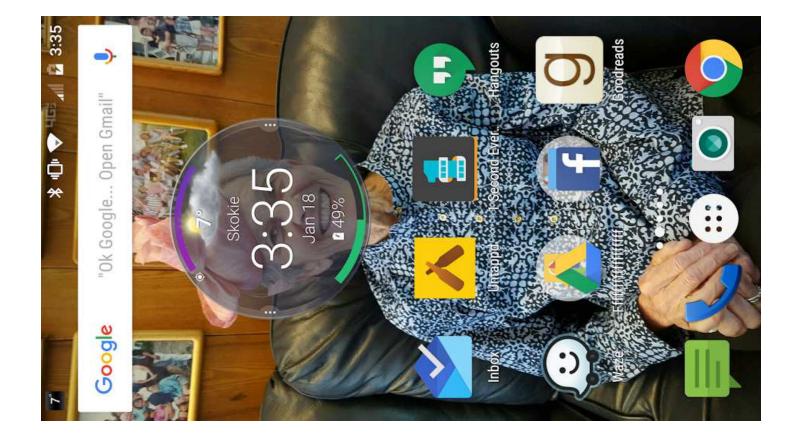

### Settings

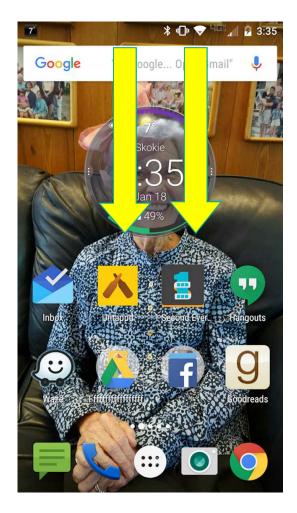

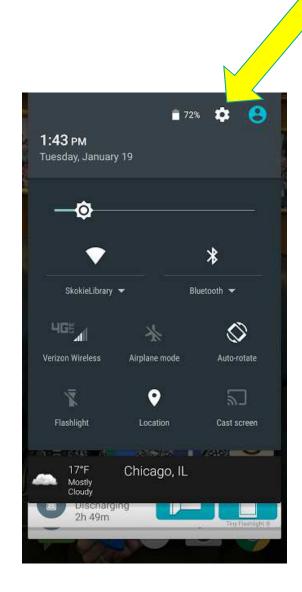

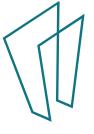

### Settings

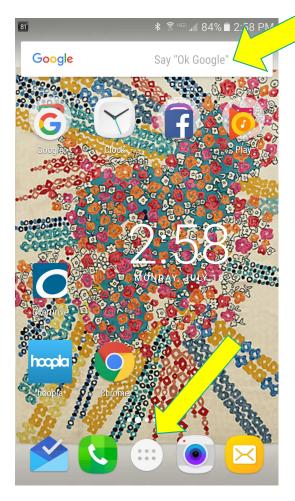

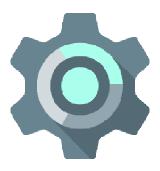

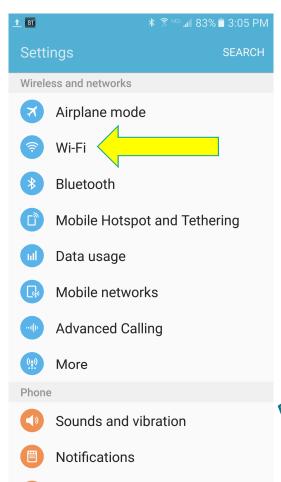

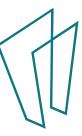

### Google Now

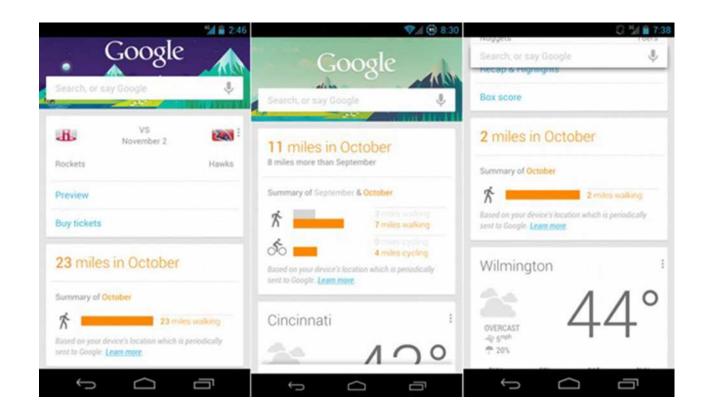

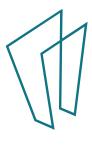

## How to Enable Google Now Cards

Want to start using Cards? Great! Here's what you have to do.

- Launch the Google app.
- Enable the Google Now feature.
- S Tap the menu button at the top left.
- Select Settings.
- Select Your feed.
- Tap the option called Turn on the feed.
- O Grant Google the necessary permissions.
- When prompted, tap Set Up.
- If prompted, select the Google account you want to use.
- When prompted, tap Yes, I'm In.
- Customize your Card preferences.
- Go back into Settings > Your feed.
- Scroll down to the Get notified about section.
- © Enable/disable the cards according to your needs.

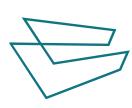

If you ever want to stop using Cards, go back into Settings and disable the feed. It's as simple as that.

### Thank You

Want a copy of this presentation? Visit www.skokielibrary.info/handouts where this presentation will be available for four weeks.

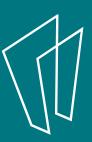